# パーソナルコンピュータによる水道水質検査結果書の 発行とファイル化の試み(Ⅱ)

-データベースとワープロの市販プログラムによるシステム構築一

日野 隆信

Printout of Official Analytical Reports of Drinking Water and its Filing Technique with Personal Computer  $(II)$  $-D$ evelopment of Date Base System by Commercially Available Software Products-

Takanobu Hino

## Ⅰ はじめに

日常検査業務の水道水の水質検査結果書(以下,結果書 とする)をパーソナルコンピュータで自動発行し,デー タベース化しようとする試みを前報<sup>1</sup>で行なったが、ソ フトウェアーおよびハードウェアーで多くの制約を受け, 特に日本語入力の難しさ,プリンターの印字品質の悪さ 等で実用域には達していなかった。その後、パーソナル コンピュータの急激な普及と共にソフトウェアーおよび ハードウェアーも著しく進歩してきたので,再度,新し いシステムにより実用化できるものに仕上げた。前報で はプログラム言語として,BASICを使用したので, BASICを修得した者以外には結果書ファイルのデー タを自由に加工・出力して利用することができなかった。 本システムは入力したデータについては誰でも利用する ことが出来るようにすると言う点を考慮し,データベー スを操作する命令がメニューからも選択できる市販のリ レーショナル・データベースを使用した。

## Ⅱ 用語の説明

ここで用いたデータベース用語について説明する。市 販されているソフトウェアによって用語ならびに機能が 異なっている部分があるが,ここで使用される範囲の説 明にとどめた。

(1)テーブル:集計用紙でデータを整理するように項 目名を最上部に取り,1検水のデータを1行に項目ごと に入力し,テーブル(表)の形として記憶させたもの。

(2) フィールド:項目ごとのデータ。テーブルの列に 相当。

「言 ( 旨 ) **相** レコード:1検水ごとのデータ。テーブルの行に 相当。

スキーマ:テーブル,フィールド,レコード等の データベースとしての相互の関連と構造をさす。

(5)リレーショナル・データベース:作成されたテー ブルからデータを取り出して,加工・集計したり,複数 のテーブルを結合して1つのテーブルにする機能等を有 したデータベースのこと。メニュー方式の命令や専用の プログラム言語を使用してデータベースを操作する。

#### Ⅲ 使用システム

- 1.ハードウェアー
- (1)パーソナルコンピュータ:日本電気製PC-9801 VX2

一l■

- (2)ディスプレイ:日本電気製N5913L
- (3) ハードディスク:ティアック製DS-9840N (40) Mバイト)
- (4)プリンター:キヤノン製LBP-B406
- 2.ソフトウェアー
- (1)オペレーティングシステム:日本電気製「日本語 MS-DOS Ver3.1」
- (2)データベース:管理工学研究所製「桐Ver.2. 03」
- (3)ワードプロセッサー:管理工学研究所製「新松 Ver.1.03」

#### 千葉県衛生研究所

(1990年12月20日)

パーソナルコンピュータによる水道水質検査結果書の発行とファイル化の試み(Ⅱ) -データベー スとワープロの市販プログラムによるシステム構築-

## Ⅳ テーブルおよびファイル

本システムで用いたリレーショナル・データベースは 同時に1つのテーブルしか処理できず,文字型データと して入力したデータをそのままデータベース化するため, テーブルをオープンしてデータを処理し,必要なレコー ドだけで別のテーブルを作り,オープンしたテーブルを クローズするという手順を繰り返した。

プログラムはデータ処理のために,3つのテーブルと 1つのファイルを使った。

(1)結果書テーブル;入力したデータを生データのま まデータベー ス化するためのテーブルである。レコード 最大数は使用するディスクの容量による。

(2)ワークテーブル;結果書テーブルから必要なレコー ドだけを取り出し、後の作業に使うための一時的なテー ブルである。スキーマは結果書テーブルと同一である。

(3)印刷テーブル;ワークテーブルのデータを加工し, 印刷テキストファイルを作るための一時的なテーブルで ある。スキーマはワークテーブルから結果書の印刷に必 要なフィールドで構成される。

(4) 印刷テキストファイル:印刷テーブルのデータを MS-DOSテキスト形式に変換した作業ファイル。

#### Ⅴ 結果書テーブルのスキーマの定義

リレーショナル・データベースの構築でまず初めに行 なう作業はスキーマの定義である。

メインテーブルである結果書テーブルのスキーマで定 義すべきはフィールド名 (項目名), データ型, 表示幅, 表示位置,値条件,項目初期値,自動複写である。

■ (1) フィールド名;結果書に記載される依頼者名, 区 分,採水場所,採水年月日,検査終了年月日,結果書発 行年月日および水質31項目 (0.01mg/L以上0.05mg/L 未満の鉄のデータを格納する項目を含む)と,検査日ご との通し番号,備考の合計39項目である。

(2)データ型;通し番号を整数型とした他は結果表示 が多様なため全部文字型である。

(3)表示幅および表示位置;データがディスプレーで 見やすいように項目ごとに最適値に設定した。

(4) 値条件;特定のフィールドに値条件を設定するこ とで,そのフィールド内でのデータ入力を制限または規 定値から選択し,入力を簡易化できる。例えば,区分で は1:浄水,2:地下水,3:河川水 4:湖沼水 5: 給湯器水,6:その他のように予め分類し,番号で入力 することでそれらの区分を選択する。

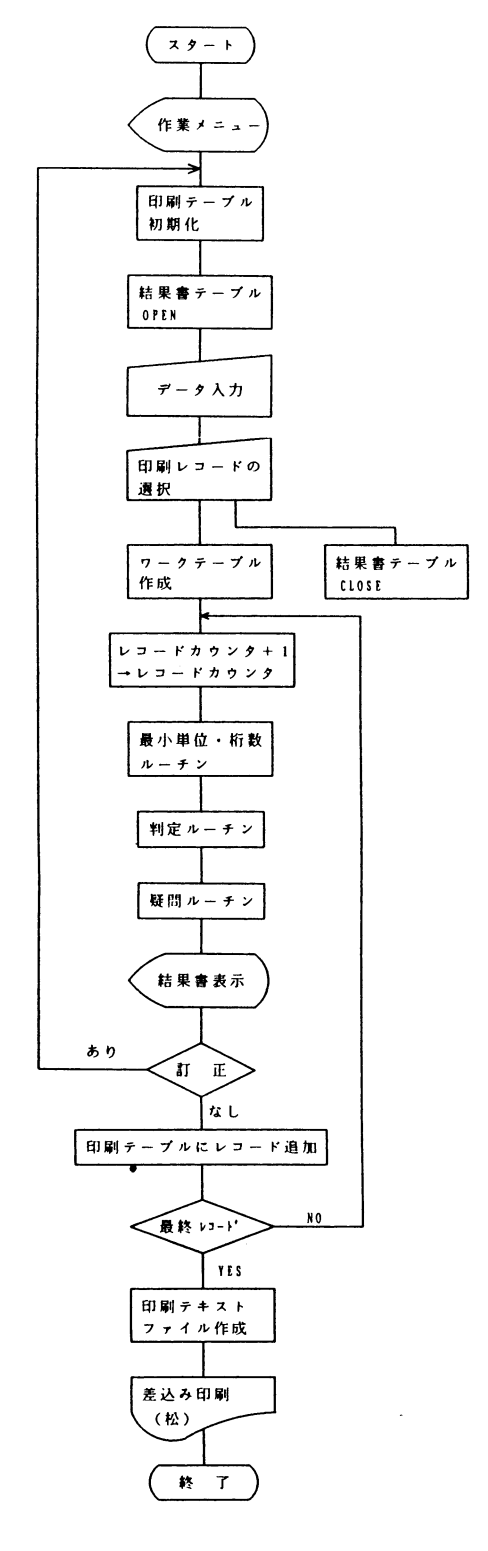

図1 結果書発行のフローシート

(5)項目初期値;シアンイオン,有機リンのように検 出される可能性が非常に少ないフィールドに入力時の初 期値として「不検出」等を与え,データ入力を簡易化し た。

(6)自動複写;日付データは先に入力したものと同一 なので前データを自動的に複写し入力を簡易化した。

#### Ⅵ プログラムの基本構成

プログラム作成上の基本的留意点は前報とほぼ同様で あるが、日本語処理においては格段の進歩があり、ハー ドウェアーおよびプログラム上の制約も少なかった。プ ログラムの流れは直線的で,その概略を図1のフローシー トに示した。結果書発行の手順は次のとおりである。

(1)コンピュータを立ち上げ,メインメニコ」-一から 「水道水質検査結果書」を選択する。

(2)「水道水質検査結果書」メニュー項目が表示され る。現在は,「結果書発行」と「終了」の2項目だけで あるが,発行日を指定して再発行,年度集計および地下 水水質データベースなど他のデータベースとの併合など も追加してゆきたい。

(3) 印刷テーブルをオープンし、全レコードを削除し, テーブルをクローズする。

(4)結果書テーブルをオープンする。

(5)テーブルの終端レコードにキーボードからデータ を入力する。

(6)印刷するレコードを選択し,ワークテーブルを作 成する。

(7)結果書テーブルをクローズする。

(8)ワークテーブルから1レコード取り出す。

(9) 取り出した1レコードについて最小単位·桁数サ ブルーチンで各フィールドの定量下限値、最小単位およ び有効桁数等を所定の形式に整える。

(10)判定サブルーチンで測定項目を水質基準と比較す る。

(川 疑問ルーチンで測定項目間の関連を調べ,疑問の あるデータがあった場合は注意を促し,入力および誤記 をチェックしている。現在実行しているルーチンの内容 は次の通りである。蒸発残留物が硬度と塩素イオンの合 計よりも小さい。鉄が0.3m9/Lを超えるかマンガンが 0.05m9/Lを超えた場合で,マンガンが鉄よりも多い。 大腸菌群が陽性で一般細菌が30未満の場合である。

(1か 結果書に記入される項目の全てのデータがディス プレーに表示され,さらに基準値オーバーのデータと疑 問のデータのコメントが点滅表示される。(図2参照)

(13)修正を要するデータがなければ,印刷テーブルに レコードを追加し、次のレコードについて(8)以降の操作 を最終レコードまで繰り返す。修正を要するレコードが

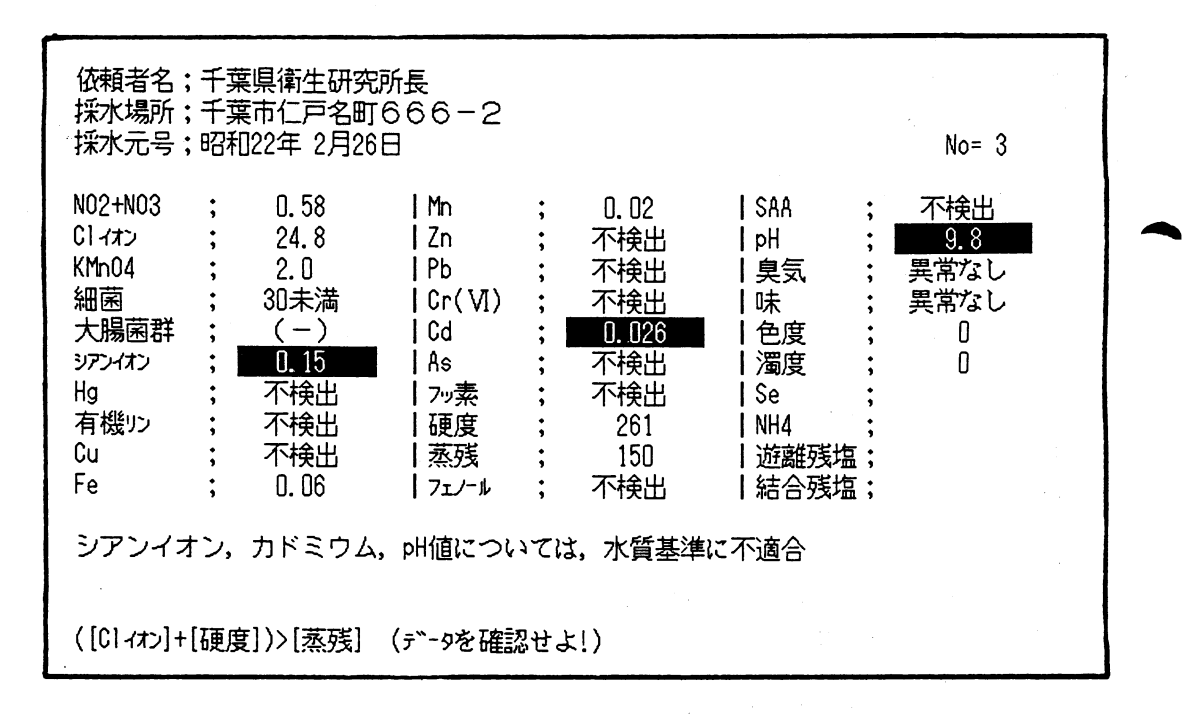

#### 図2 結果書の表示例

パーソナルコンピュータによる水道水質検査結果書の発行とファイル化の試み(Ⅱ) -データベースとワープロの市販プログラムによるシステム構築

あれば印刷テーブルを再び初期化し結果書テーブルのデー タを修正し,(6)からのフローを繰り返す。

(14)印刷テーブルからMS-DOS形式の印刷テキス トファイルを作成し,ワードプロセッサーで県の標準書 式と同一な結果書を差し込み印刷する。印刷に要する時 間は,正副2部印刷して約40秒である。

(15)結果書発行後の「備考」の修正,選択区分の追加 などは結果書テーブルを直接操作して修正する。

#### Ⅶ おわりに

■■

プログラムのステップ数はBASICで作成したもの はメインプログラムだけでも約700であったが490程度と コンパクトにでき,しかも,データ入力の省力化,デー ■■夕べースの操作性は格段に良くなった。十分に実用化で きるものに仕上げられたので,現在はこのシステムを使 用してルーチン業務で結果書を発行している。

本システム開発の意図は千葉県地下水水質資料集2)の

編集過程で感じた、成績書の誤記、判定の誤り、最小単 位および有効桁数の不揃いをなくすこと。また,多大な 労力と時間をかけた水質検査のデータを文書綴りに保存 するだけでなく,コンピュータでファイル化して活用す ることであり,ワープロできれいで読みやすい成績書を 作ることが主目的ではない。しかし.当所だけでこのシ ステムを使用するだけでは開発に要した時間と労力を活 かし切れないだけではなく,データの蓄積もわずかであ る。今後は,水質データの有効利用で関連機関との協調 をはかり,ネットワークを考える必要がある。

#### 文献

- 1)日野隆信(1984):パーソナルコンピュータによる 水道水質検査結果書の発行とファイル化の試み,千 葉衛研報告, 8号, 84-88.
- 2)千葉県衛生研究所:千葉県地下水水質資料集, 1983.